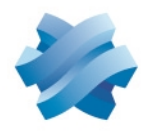

### **STORMSHIELD**

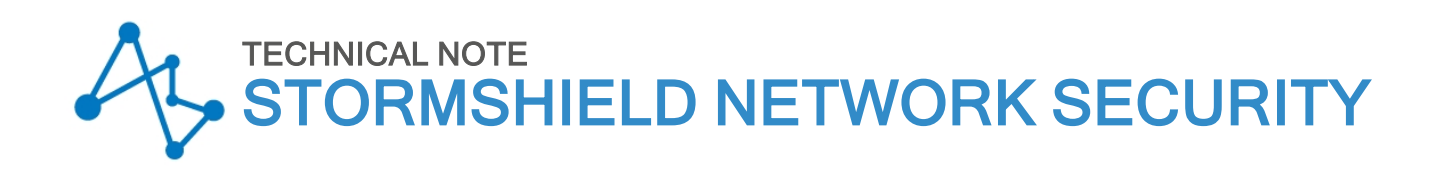

# INTEGRATING NAT INTO IPSEC

Product concerned: SNS 1.x, SNS 2.x, SNS 3.x, SNS 4.x Document last updated: December 9, 2019 Reference: sns-en-integrating\_NAT\_into\_IPSEC\_technical\_note

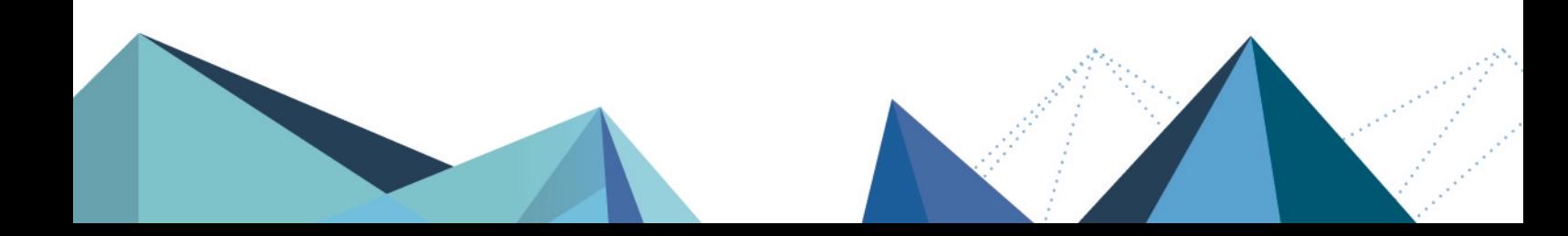

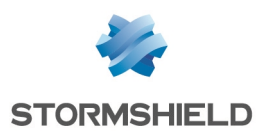

### Table of contents

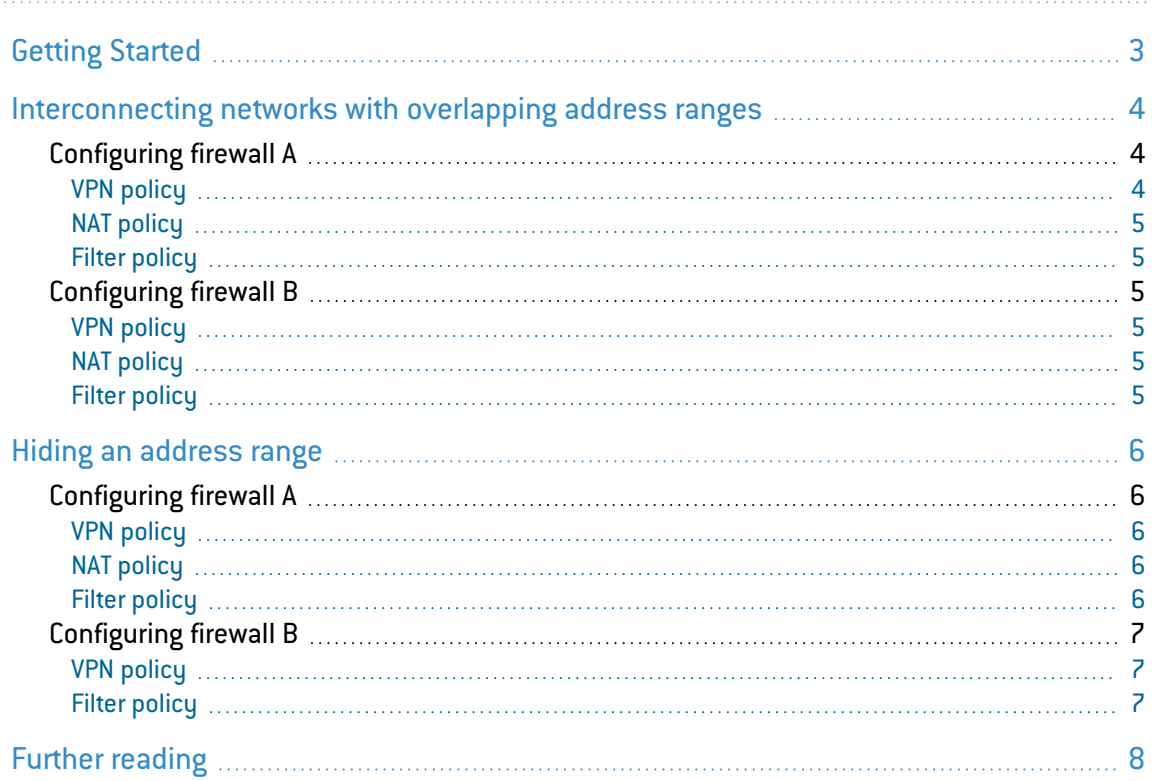

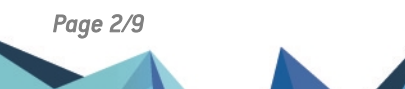

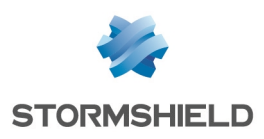

## <span id="page-2-0"></span>Getting Started

SNS firewalls allow Network Address Translation (NAT) to be applied on incoming and outgoing traffic in IPsec VPN tunnels.

The NAT feature in IPsec VPN may come in useful in several situations:

- Interconnecting networks with overlapping address ranges. For more information, please refer to the section [Interconnecting](#page-3-0) networks with overlapping address ranges.
- When you wish to hide the real address range of your LAN. For more information, please refer to the section Hiding an [address](#page-5-0) range.

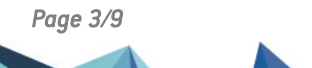

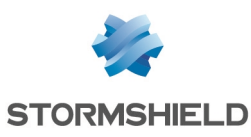

### <span id="page-3-0"></span>Interconnecting networks with overlapping address ranges

In this case, neither of the private networks can use their real IP addresses through the tunnel as the peers would assume that they belong to the same network and would therefore attempt to contact each other directly on this local network instead of going through the IPsec tunnel.

The strategy to adopt would therefore be to:

- Hide the real IP addresses of the hosts on Network A from the hosts on Network B and vice versa,
- Indicate to the hosts on Network A that Network B uses a different address range,
- Restore the real destinations when leaving the tunnel in order to transport packets to the real IP addresses of the hosts on both networks.

This would require modifying the source IP address before sending the packets through the IPsec tunnel, and restoring the real destination IP address in the packets coming from the tunnel on both of the sites to be linked.

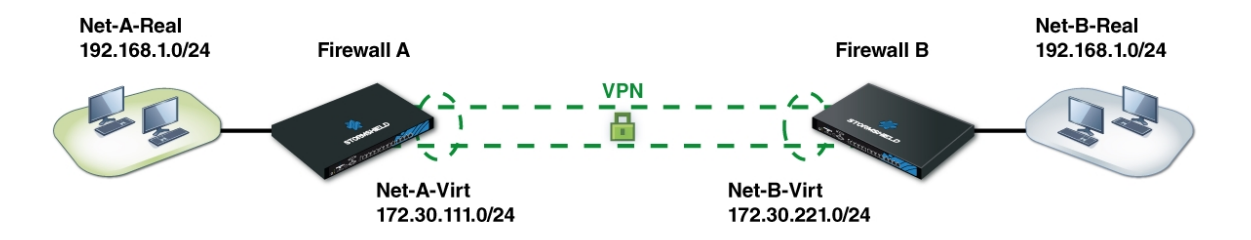

In this example, *Net-A-Real* and *Net-B-Real* are in the same address range.

We have defined as follows:

- Net-A-Virt to represent Network A as Network B will see it,
- Net-B-Virt to represent Network B as Network A will see it.

The IPsec policy will only know the "virtual" IP address ranges (*-virt*), as source addresses would have been translated before going into the IPsec tunnel (before encryption) and destination addresses would be translated after having gone through the tunnel (after decryption of the packet that came from the tunnel).

#### <span id="page-3-1"></span>Configuring firewall A

#### <span id="page-3-2"></span>VPN policy

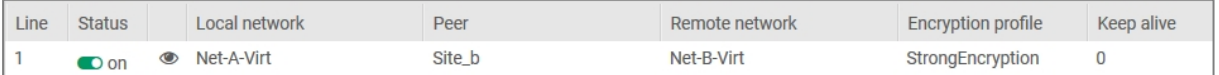

To correspond to the IPsec policy, traffic has to come from the virtual network A *Net-A-Virt* and contact the virtual network B *Net-B-Virt*.

Ensure that the virtual and real networks have the same sub-network mask.

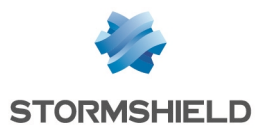

#### <span id="page-4-0"></span>NAT policy

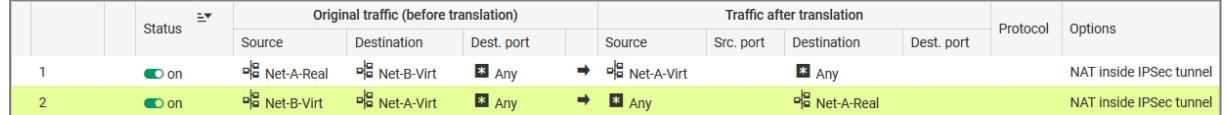

- Rule 1 allows translating traffic from real network A Net-A-Real to virtual network A Net-A-*Virt* before the IPsec module (Options column).
- Rule 2 allows redirecting packets going to virtual network A *Net-A-Virt* to internal real network A *Net-A-Real*.

#### <span id="page-4-1"></span>Filter policy

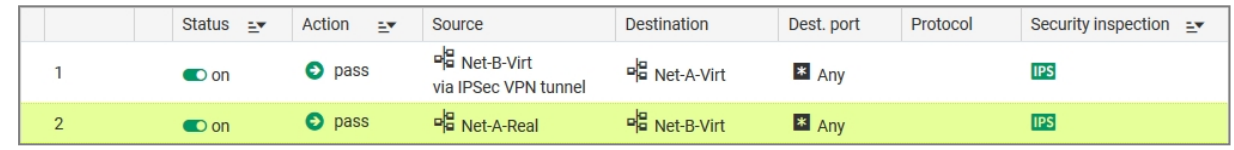

#### <span id="page-4-2"></span>Configuring firewall B

#### <span id="page-4-3"></span>VPN policy

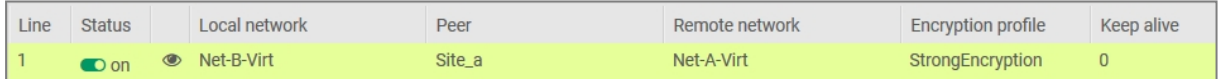

To correspond to the IPsec policy, traffic has to come from the virtual network B *Net-B-Virt* and contact the virtual network A *Net-A-Virt*.

#### <span id="page-4-4"></span>**NAT policy**

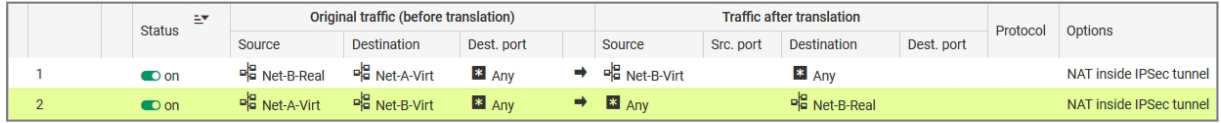

- Rule 1 allows translating traffic from real network B Net-B-Real to virtual network B Net-B-*Virt* before the IPsec module (Options column).
- Rule 2 allows redirecting packets going to virtual network B Net-B-Virt to internal real network B *Net-B-Real*.

Ensure that virtual and real networks have the same sub-network mask.

#### <span id="page-4-5"></span>Filter policy

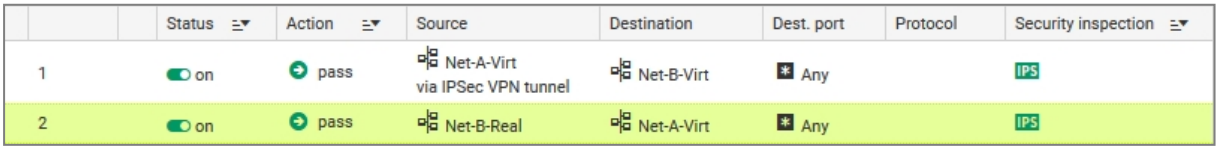

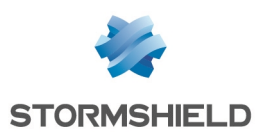

## <span id="page-5-0"></span>Hiding an address range

An internal address range may sometimes need to be masked, simply for security reasons or out of necessity when this address range is used on another network known by the remote site and with which you would like to communicate through the IPsec tunnel.

The configuration is similar to the one in the previous example, except for the fact that only one of the networks needs to be masked from the other.

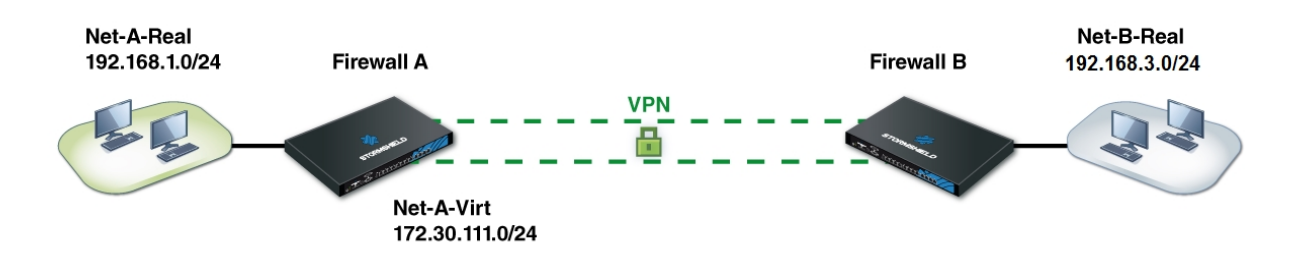

In this example, *Net-A-Real* located behind Firewall A will appear as *Net-A-Virt* to site B.

#### <span id="page-5-1"></span>Configuring firewall A

#### <span id="page-5-2"></span>VPN policy

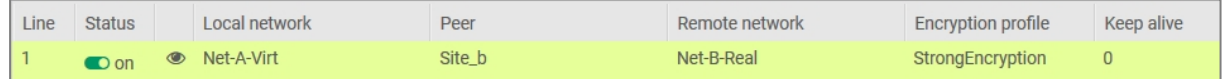

To correspond to the IPsec policy, traffic has to come from the virtual network A *Net-A-Virt* and contact the real network B *Net-B-Real*.

#### <span id="page-5-3"></span>NAT policy

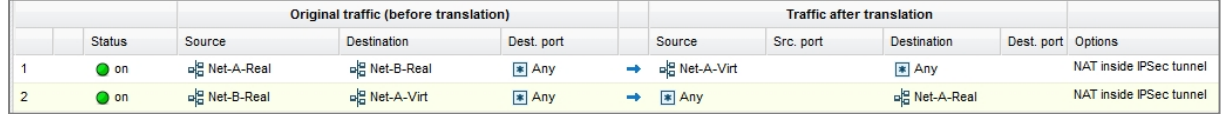

- Rule 1 allows translating traffic from real network A *Net-A-Real* to virtual network A *Net-A-Virt* before the IPsec module (Options column).
- **•** Rule 2 allows redirecting packets going to virtual network A *Net-A-Virt* to internal real network A *Net-A-Real*.

#### <span id="page-5-4"></span>Filter policy

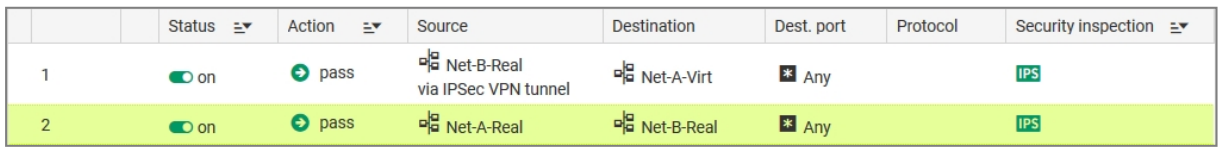

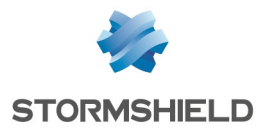

#### <span id="page-6-0"></span>Configuring firewall B

#### <span id="page-6-1"></span>VPN policy

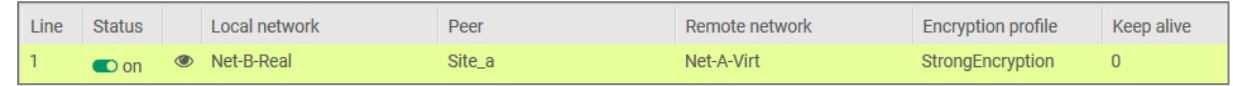

#### <span id="page-6-2"></span>Filter policy

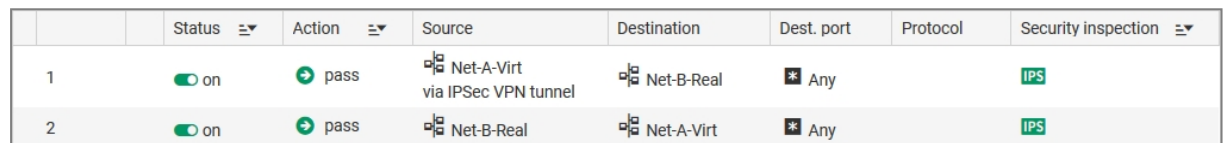

During tests, contact hosts belonging to the remote network instead of the internal interfaces of the remote firewall.

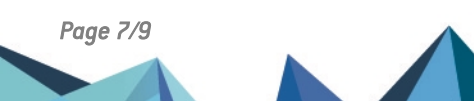

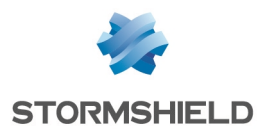

<span id="page-7-0"></span>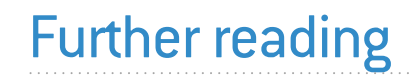

#### Stormshield Knowledge Base

Additional information and responses to questions you may have about the NAT into IPsec are available in the [Stormshield](https://kb.stormshield.eu/en/@@search?SearchableText=NAT+ipsec) knowledge base (authentication required).

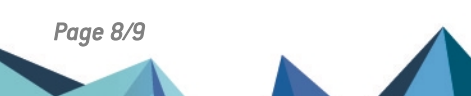

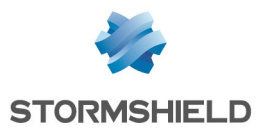

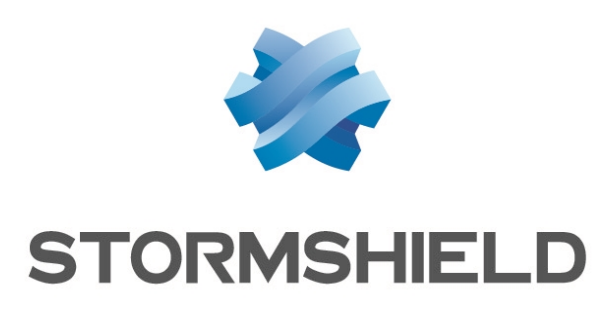

#### documentation@stormshield.eu

*All images in this document are for representational purposes only, actual products may differ.*

*Copyright © Stormshield 2023. All rights reserved. All other company and product names contained in this document are trademarks or registered trademarks of their respective companies.*